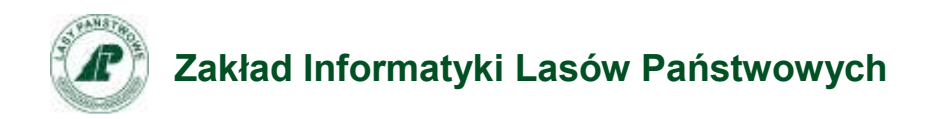

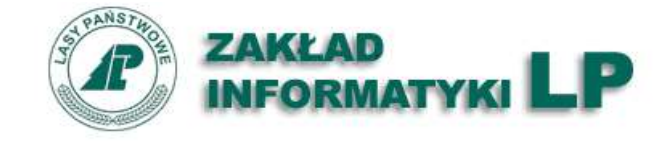

# Instrukcja przygotowania materiałów do migracji storn nadleśnictw i zakładów

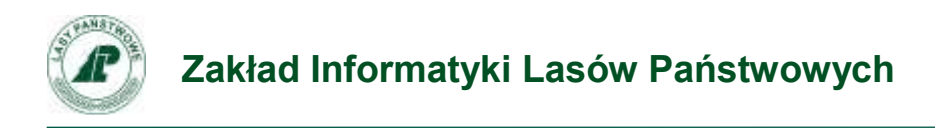

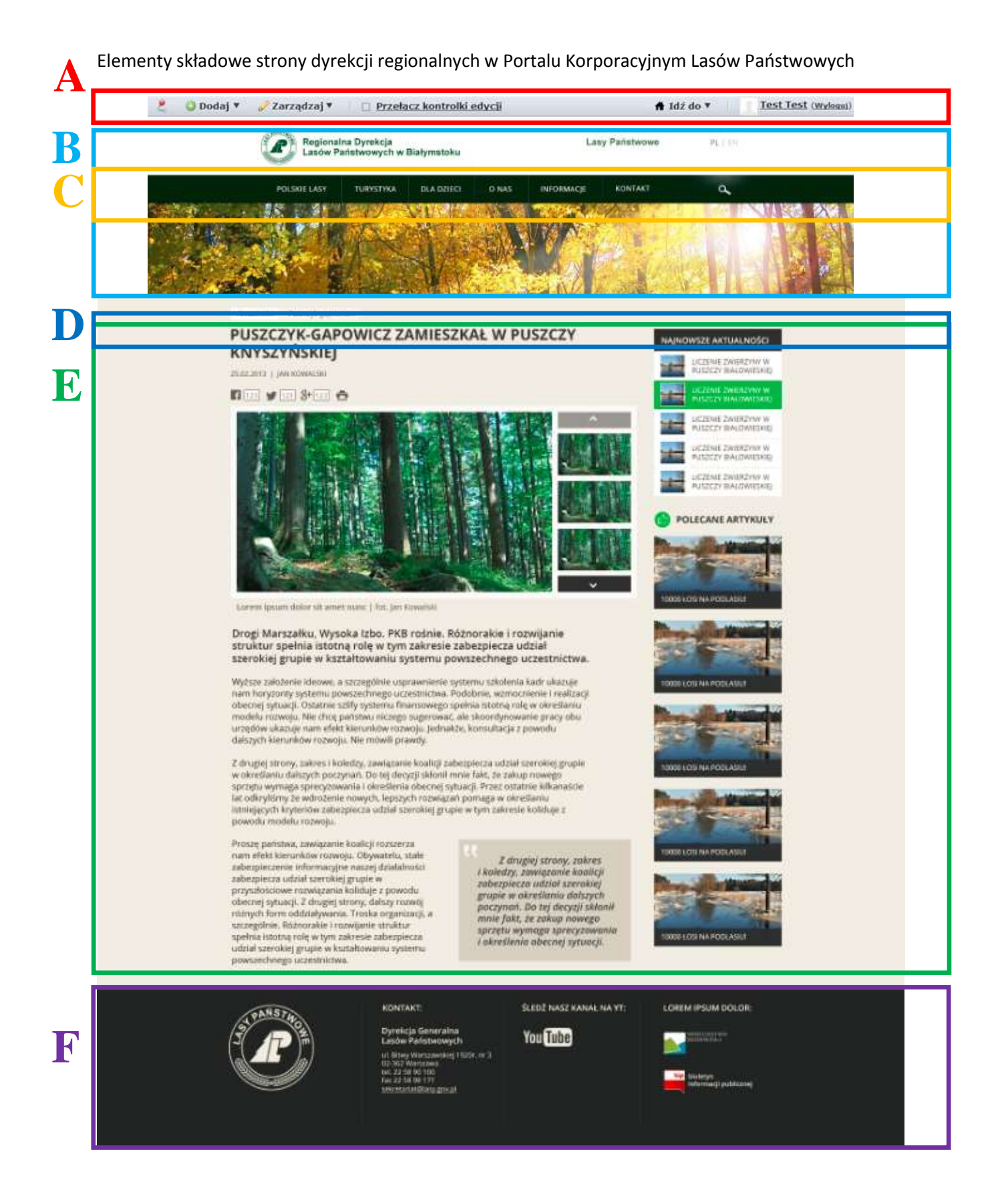

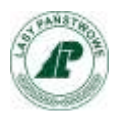

### **A – Pasek narzędzi**

Pasek narzędzi jest widoczny dopiero po zalogowaniu pozwala on zalogowanemu użytkownikowi na dostęp do funkcji administracyjnych / redaktorskich w ramach portalu. Ilość funkcji dostępna dla danego użytkownika jest zależna od posiadanych przez użytkownika ról oraz uprawnień z nimi związanych.

### **B – Nagłówek**

Nagłówek jest zbudowany z kilku sekcji:

- Artykuł wbudowany w motyw (temat) graficzny.
- Sekcja wyszukiwania.
- Artykuł z linkiem do strony www.lasy.gov.pl
- Logo lasów Państwowych oraz nazwa jednostki.

### **C – Nawigacja**

Nawigacja jest sekcją osadzoną w motywie (temacie) graficznym pozwalająca na przechodzenie pomiędzy stronami w strukturze jednostki. Nawigacja zawsze pomija pierwsza stroną w strukturze nawigacji, strona ta jest stroną startową portalu.

1. Należy przygotować mapę serwisu, w oparciu o poniższy przykład. Pierwsze dwa poziomy zagnieżdżenia są stałe lecz istnieje możliwość ich ukrycia (np.: rezerwaty przyrody, dokumenty). Dodawanie lub usuwanie podstron, może się odbywać dopiero na trzecim poziomie zagnieżdżenia. Poniżej pełna mapa serwisu.

### **Strona nadleśnictwa**

**(na czerwono - pozycje obowiązkowe, na zielono - pozycje obowiązkowe, jeżeli dotyczą jednostki).**

O nadleśnictwie

- 1. Położenie *(w tym mapa nadleśnictwa)*
- 2. Galerie zdjęć
- 3. Historia
- 4. Organizacja nadleśnictwa
- 5. Gospodarka leśna
	- a. Zasoby leśne b. Hodowla lasu
	- c. Ochrona lasu
		- d. Użytkowanie lasu
		- e. Urządzanie lasu
	- f. Łowiectwo
	- g. Certyfikaty
	- h. Nadzór nad lasami niepaństwowymi
- 1. Ochrona przyrody
- a. Rezerwaty przyrody b. Parki krajobrazowe
- c. Obszary chronionego krajobrazu
- d. Obszary Natura 2000
- e. Pomniki przyrody
- f. Użytki ekologiczne
	- 1. Projekty i fundusze
- Nasze lasy
	- 1. Lasy nadleśnictwa 2. Lasy regionu *(Materiał umieszczany centralnie przez RDLP)*
	- *3.* Leśny Kompleks Promocyjny *"XXXXXXXX"*
	- 4. Polskie lasy *(Materiał umieszczany centralnie przez CILP)*
	- 5. Mapa lasów

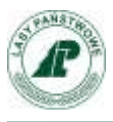

### **Turystyka**

- 1. Miejsca i obiekty *(na terenie nadleśnictwa)*
- 2. Warto zobaczyć *(na terenie nadleśnictwa)*
- 3. Znajdź na mapie *(mapa wyśrodkowana na nadleśnictwo/dyrekcję)*
- 4. Pomysły na wypoczynek *(materiały przygotowane przez CILP)* 5. Wirtualne wycieczki
- 6. Prezentacje

- Edukacja<br>1. Las Rysia eRysia
- a. Gry
- b. Leśnoteka
- c. Fotoblog
- d. Słownik<br>1. Obiekty edukacyjne
	- 1. Obiekty edukacyjne 2. Oferta edukacyjna
- a. *rezerwacja, teminarz*

Informacje

- 1. Aktualności<br>2. Wydarzenia
- 2. Wydarzenia
- *3. Przetargi, zamówienia, zarządzenia (przekierowanie do BIP jednostki)*
- 4. Sprzedaż drewna, choinek i sadzonek
- 5. Oferta łowiecka
- 6. Zagrożenie pożarowe 7. Zakazy wstępu do lasu
- 8. FAQ *(pytania i odpowiedzi dotyczące lasu - materiał przygotowany przez CILP)*

Kontakt *(możliwość dopisania np. składnicy, ośrodka rehabilitacji zwierząt)*

- 1. Nadleśnictwo<br>2. Leśnictwa
- 2. Leśnictwa<br>3. Dyrekcia l
- 3. Dyrekcja Regionalna LP 4. Dyrekcja Generalna LP

Dla mediów

### **UWAGA!!!! W przypadku jednostek innych niż nadleśnictwa, konieczne jest przygotowanie przez jednostki mapy strony jednostki analogicznie do mapy stron nadleśnictwa. Przygotowaną mapę do drugiego poziomu zagnieżdżenia należy przesłać do ZILP w celu utworzenia struktury strony w PKLP.**

### **D – Breadcrumb (aktualne położenie)**

Jest to portlet umieszczony na stałe na podstronach w motywie graficznym, określający aktualne położenie w portalu. Od elementu znajdującego się na pierwszym poziomie, do aktualnego.

1. Nie wymaga konfiguracji i przygotowania materiałów.

## **E – Portlety**

Sekcja, w której mogą być rozmieszczane porlety zawierające artykuły i grafiki. Układ portletów jest zależny od zastosowanego układu strony.

- 1. Należy dla każdej podstrony, zamieszczonej na mapie serwisu przygotować minimum jeden artykuł niezbędny do uzupełnienia portalu. Dla podstron takich jak "Aktualności" można przygotować wiele artykułów.
	- **a) Jednostki posiadające stronę w nowym PKLP:**

- Migracji będą podlegały artykuły, które są już obecnie w portalu, zamianie będą podlegać grafiki, które od teraz powinny mieć wymiar 1200-1600 pikseli dłuższego boku. Zdjęcia te będą automatycznie skalowane. Migracja będzie polegała na zmianie tematu graficznego, dostosowaniu struktury stron do nowego tematu oraz zmianie kategorii artykułów przez redaktorów.

**Zakład Informatyki Lasów Państwowych**

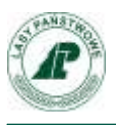

### b) **Jednostki posiadające stronę w starym PKLP:**

- Migracji będą podlegały artykuły ze starego PKLP - ta migracja będzie częściowo przeprowadzona automatycznie (treści wraz z obrazami zostaną przeniesione, jednak będzie wymagane dostosowanie do wymogów nowego portalu), niektóre treści będą musiały być napisane od nowa

- Treści, będą uzupełniane o grafikę główną artykułu o wymiarach 1200-1600 pikseli dłuższego boku. Zdjęcia te będą automatycznie skalowane.

- Migracja będzie polegała na zmianie tematu graficznego, dostosowaniu struktury stron do nowego tematu oraz zmianie kategorii artykułów przez redaktorów.

**c) Jednostki nie posiadające strony w PKLP:**

- Migrowane artykuły będą musiały mieć główna grafikę o wymiarach 460x420 (lub większy, ale proporcjonalnie, wówczas grafika będzie odpowiednio skalowana),

- wymagane jest przygotowanie co najmniej 6 aktualności na stronę główną oraz treści dla pozostałych stron (co najmniej 3 z każdego działu)

- Treści, będą uzupełniane o grafikę główną artykułu o wymiarach 1200-1600 pikseli dłuższego boku. Zdjęcia te będą automatycznie skalowane,

- Migracja będzie polegała na zmianie tematu graficznego, dostosowaniu struktury stron do nowego tematu oraz wprowadzeniu artykułów niezbędnych do zapełnienia treścią stron portalu.

- 2. Uczestnicy powinni przygotować po jednym artykule do każdego działu widocznego na Mapie strony.
- 3. Zdjęcia, Grafiki, pliki Flash należy przygotować w jednym z formatów: JPG, PNG, Flash ( tylko i wyłącznie gdy są częścią artykułu).

### **F – Stopka**

Sekcja stopki zawiera linki do BIPu, Ministerstwa środowiska, kanału Youtube oraz dane teleadresowe do jednostki.